# Resetting the SOCA WiFi

SOCA has a public Wi-Fi hot spot in the clubhouse. This network uses two WiFi access points. One is upstairs in the back corner of the theater room, near the video equipment. The other is downstairs in the summer lounge. Both are mounted on the wall.

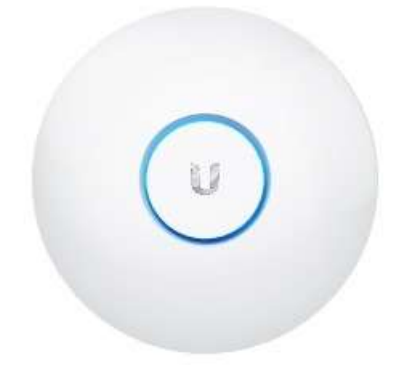

#### *Figure 1* Ubiquiti UAP-AC-LR Access Point

The Access point has one light which can change colors or flash. It has one Ethernet cable, which sends both the Ethernet signals and power. This is called "POE" (Power Over Ethernet). Power comes from a power injector, which plugs into a wall outlet.

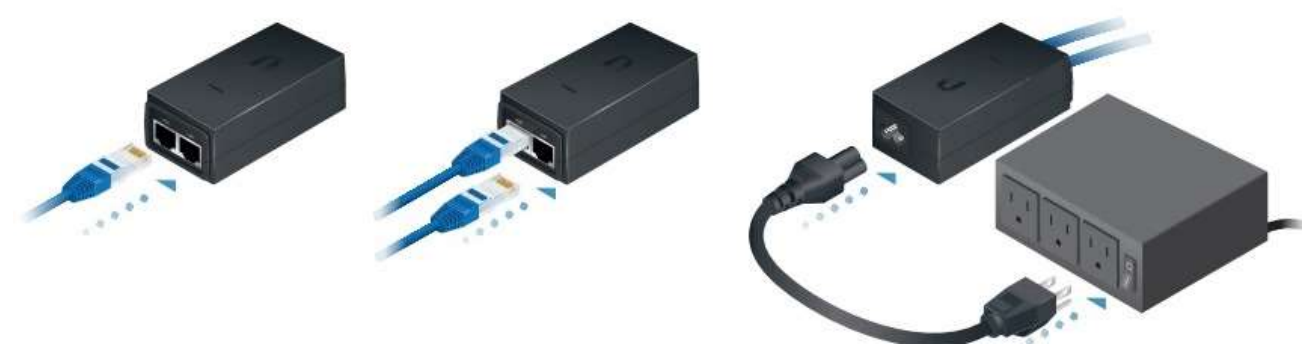

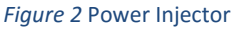

- The upstairs power injector has two Ethernet cables. The "POE" port connects to the access point. The "Lan" port is connected to the Ethernet hub sitting on the equipment rack.
- The downstairs power injector has one Ethernet cable. The "POE" port connects to the access point. The access point is connected to the upstairs unit wirelessly.

There are two networks. "clubhouse\_guest" does not have a password. "clubhouse" has the password "clubhouse". Both networks use the same access points. They will either both work or neither will work. If the WiFi doesn't work, you need to use the access point light to decide what to do. Always start with the upstairs unit.

### **Light is Off**

If the light is off, the access point does not have power.

- 1. Make sure the power injector is plugged into a wall outlet. The light on the power injector should be on.
- 2. Make sure the Ethernet cable that comes from the access point is plugged into the "POE" port on

the power injector.

3. Remove the access point from the wall bracket\* and make sure the Ethernet cable is plugged into the access point.

4.

### **Light is White**

The access point has lost its configuration. You will have to get somebody to reconfigure the access point. Please refer to the IT manual.

## **Light is Blue or Red**

A steady blue light indicates normal operation. Flashing between blue and white or a red light indicates a data error.

- If you cannot connect to the WiFi, you will have to get somebody to reconfigure the access point. Please refer to the IT manual.
- If you can connect to the WiFi but your device says there is no internet, the Ethernet signal has been disrupted.
	- $\circ$  If the SONOS music system also does not work, check that the "AV" Ethernet cable is plugged into the Comcast Modem in the office, and that the "Network" Ethernet cable is plugged into the switch on the equipment rack.
	- $\circ$  If the SONOS music system is working, check that the upstairs power injector has an Ethernet cable connecting the "LAN" port is connected to the switch on the equipment rack.